DMF Release and Installation Guide

007–3683–007

#### COPYRIGHT

© 1997, 1998, 2000, 2002, 2003 Silicon Graphics, Inc. All Rights Reserved; provided portions may be copyright in third parties, as indicated elsewhere herein. No permission is granted to copy, distribute, or create derivative works from the contents of this electronic documentation in any manner, in whole or in part, without the prior written permission of Silicon Graphics, Inc.

#### LIMITED RIGHTS LEGEND

The electronic (software) version of this document was developed at private expense; if acquired under an agreement with the USA government or any contractor thereto, it is acquired as "commercial computer software" subject to the provisions of its applicable license agreement, as specified in (a) 48 CFR 12.212 of the FAR; or, if acquired for Department of Defense units, (b) 48 CFR 227-7202 of the DoD FAR Supplement; or sections succeeding thereto. Contractor/manufacturer is Silicon Graphics, Inc., 1600 Amphitheatre Pkwy 2E, Mountain View, CA 94043-1351.

#### TRADEMARKS AND ATTRIBUTIONS

Silicon Graphics, SGI, the SGI logo, and IRIX are registered trademarks and Altix, CXFS, OpenVault, and XFS are trademarks of Silicon Graphics, Inc., in the United States and/or other countries worldwide.

FLEXlm is a registered trademark of Macrovision Corporation. Linux is a registered trademark of Linus Torvalds. RDM Embedded is a trademark of Birdstep Technology, Inc. UNICOS and UNICOS/mk are registered trademarks of Cray, Inc. X/Open is a registered trademark of X/Open Company Limited.

Cover design by Sarah Bolles, Sarah Bolles Design, and Danny Galgani, SGI Technical Publications.

# **New Features**

The major new feature of DMF release 2.8 is support for DMF on SGI Altix 3000 platforms.

# **Record of Revision**

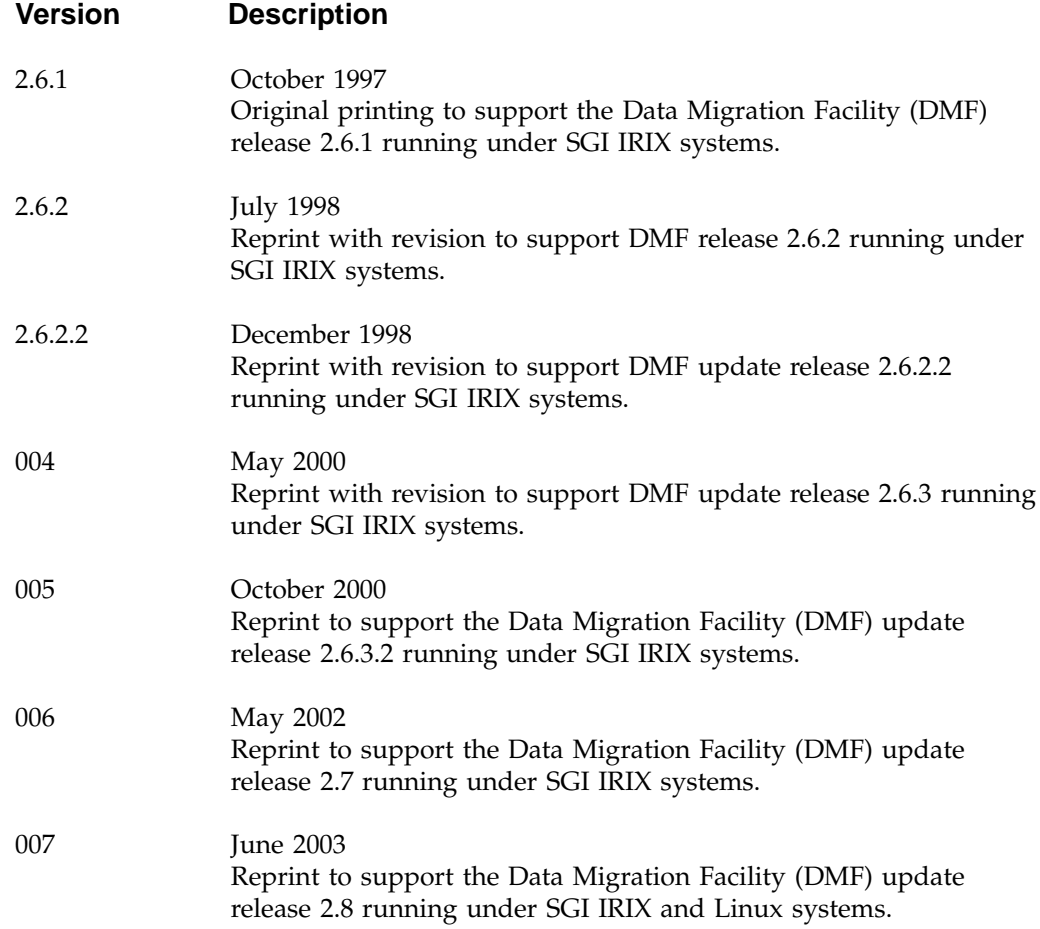

# **Contents**

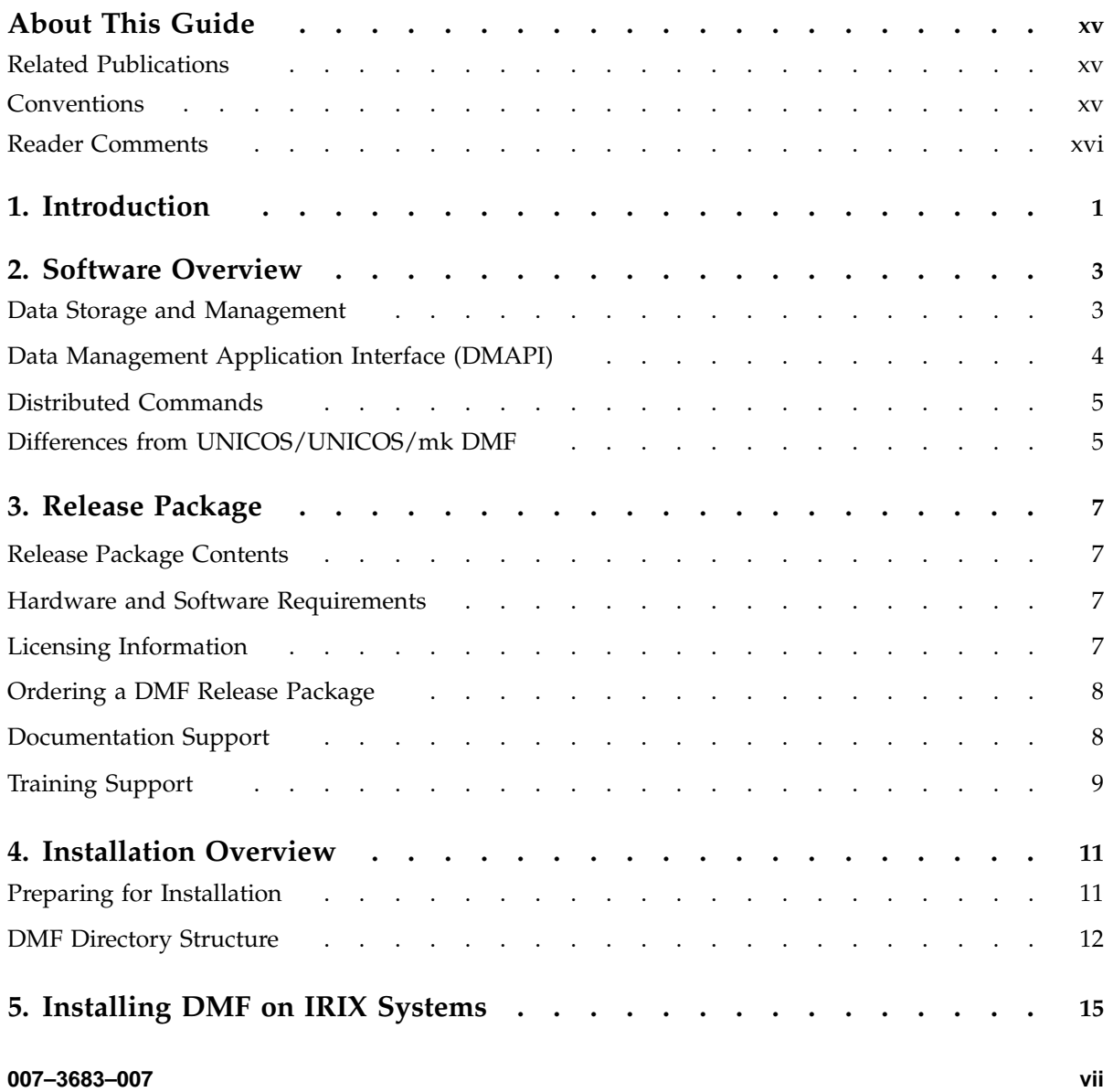

#### **Contents**

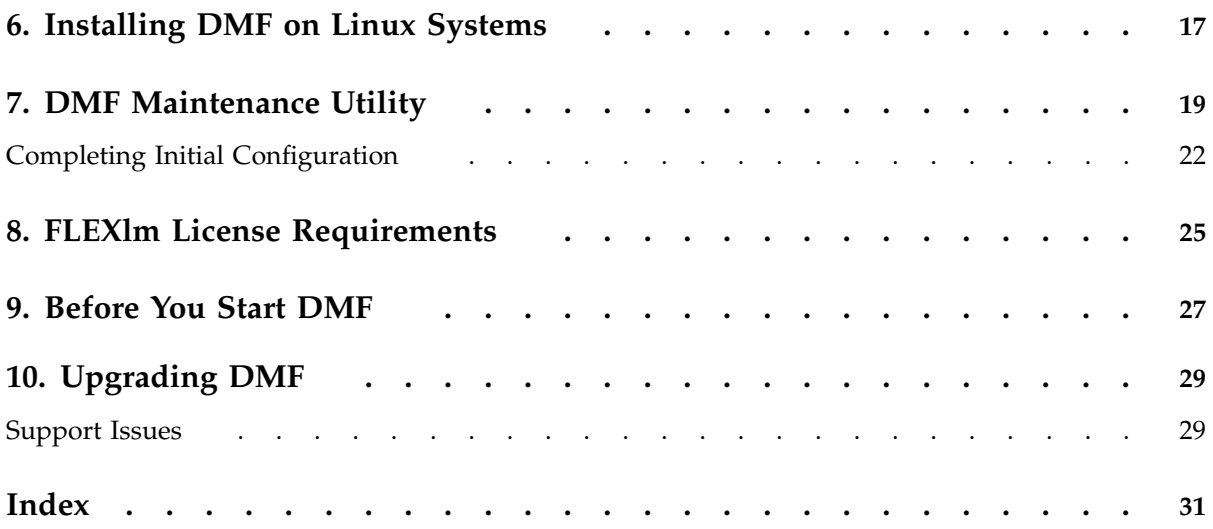

**viii 007–3683–007**

# **Figures**

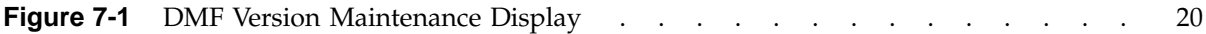

# **Tables**

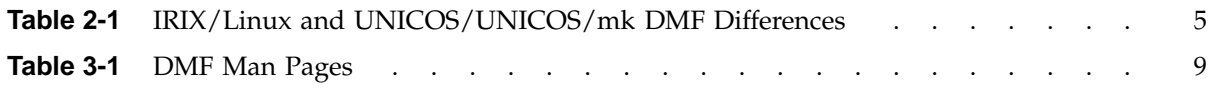

# **Procedures**

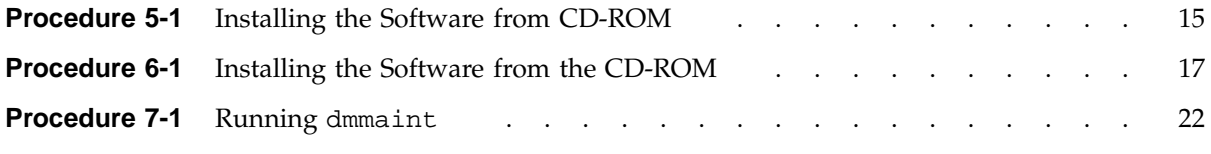

# **About This Guide**

This publication documents features and installation procedures for the Data Migration Facility (DMF), release 2.8, on SGI Altix 3000 systems running the Linux operating system and other SGI systems running the IRIX operating system 6.5 and later releases.

### **Related Publications**

The following documents contain additional information that may be helpful:

- *DMF Administrator's Guide* describes how to configure and administer DMF.
- *DMF Recovery and Troubleshooting Guide* describes how to solve problems with DMF should you encounter them.

To order SGI documentation, go to the SGI Technical Publications Library at http://techpubs.sgi.com. Find the title that you want and choose order to get the ordering information page for that document.

### **Conventions**

The following conventions are used throughout this document:

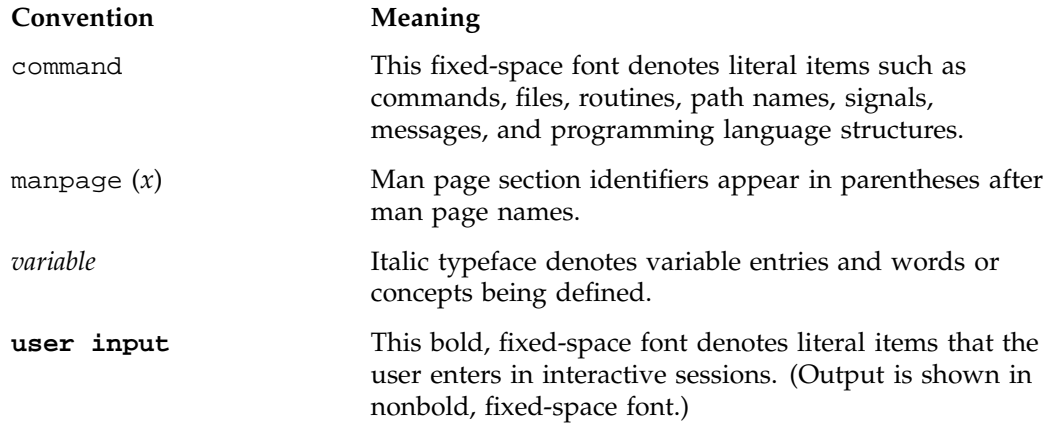

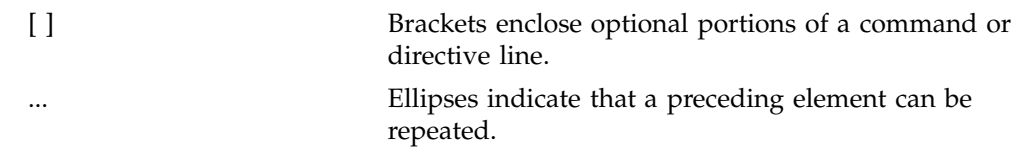

## **Reader Comments**

If you have comments about the technical accuracy, content, or organization of this publication, contact SGI. Be sure to include the title and document number of the publication with your comments. (Online, the document number is located in the front matter of the publication. In printed publications, the document number is located at the bottom of each page.)

You can contact SGI in any of the following ways:

• Send e-mail to the following address:

techpubs@sgi.com

• Use the Feedback option on the Technical Publications Library Web page:

http://docs.sgi.com

- Contact your customer service representative and ask that an incident be filed in the SGI incident tracking system.
- Send mail to the following address:

Technical Publications SGI 1600 Amphitheatre Parkway, M/S 535 Mountain View, California 94043–1351

• Send a fax to the attention of "Technical Publications" at +1 650 932 0801.

SGI values your comments and will respond to them promptly.

# **Introduction**

This publication documents the Data Migration Facility (DMF) for SGI computer systems running the Linux operating system and the IRIX operating system release 6.5.2 or later. On IRIX systems, both 32-bit and 64-bit architectures are supported. On Linux systems, only 64-bit architectures are supported.

DMF can manage CXFS and XFS file systems on the IRIX operating system, but currently manages only XFS on the Linux operating system.

This publication includes the following information:

- Software overview (Chapter 2, "Software Overview", page 3)
- Release package information, including its contents, hardware/software requirements, ordering information, and documentation and training support (Chapter 3, "Release Package", page 7)
- Installation instructions (Chapter 4, "Installation Overview", page 11, through Chapter 9, "Before You Start DMF", page 27)
- Upgrade instructions (Chapter 10, "Upgrading DMF", page 29)

**Note:** For the most current and detailed information on changes in DMF functionality, including bugs fixed with specific releases, refer to the files accessed by the **Dependencies** and **News** buttons on the DMF installation interface (dmmaint(8)).

*Chapter 2*

## **Software Overview**

The Data Migration Facility (DMF) is a comprehensive data management tool that can be used to manage free space on your native XFS or CXFS file system. DMF can also be used to manage reliable, long-term storage of important data.

DMF accomplishes its work by moving user file data between primary storage and secondary storage. This process is called *file migration*. File migration can occur transparently to the end user (*automatic migration*), or it can be invoked manually by command request (*manual migration*). For a complete description of the capabilities of DMF, its commands, and the role of the IRIX or Linux system administrator, please refer to the *DMF Administrator's Guide*.

The following sections describe data storage and management capabilities provided with DMF, as well as the product's interface with the IRIX or Linux kernel.

### **Data Storage and Management**

DMF is delivered with a complete set of utilities that can be used to manage the DMF databases and control automatic space management.

The DMF components that manage offline data storage are called *media-specific processes* (or *MSPs* )and *library servers* (or *LSs*).

**Note:** Linux does not support tape MSPs. Under Linux, the LS is the only choice to manage offline tape data storage.

The LS is a newer component than the MSP and can be used instead of one or more tape MSPs, providing improved error avoidance/recovery and tape volume scratch pools. The dmmsptols script converts an existing tape MSP database to an LS database. It also makes any necessary changes to the daemon database. A number of DMF commands have options to facilitate the handling of library servers.

DMF is delivered with the following MSP/LS functionality:

• A tape MSP or LS that allows the administrator to designate a pool of tapes for use as a repository for stored data.

- An FTP MSP that allows the administrator to move migrated data to or from any destination machine accessible via the file transfer protocol (FTP).
- A disk MSP that migrates data into a directory accessed on the current system.

For the tape MSP/LS to manage stored data, it must mount and dismount tapes on tape transports connected to the platform on which DMF is running. Most often, tape mounting is accomplished by a robotic autoloader. These robotic autoloaders can be managed by OpenVault or by the Tape Management Facility (TMF). DMF supports all of the robotic autoloaders the mounting service supports. For a list of supported devices and libraries, refer to the Readme file by clicking on the **Dependencies** button on the DMF maintenance interface,  $(dmmaint(8))$ .

For a detailed description of the MSP and LS components, refer to the *DMF Administrator's Guide*.

Several DMF utilities are designed to ensure the integrity of DMF databases and of the media used by the tape MSP or LS. For example, you can use dmatsnf and dmatread to scan tape media looking for hard errors and to recover data from failed media. Additionally, you can examine the integrity of DMF databases by using dmdbcheck(8) to validate the internal structure of any DMF databaseand dmaudit(8) to ensure that the DMF database is consistent with the XFS/CXFS file systems being managed by DMF. For a detailed description of the use of dmaudit, refer to the *DMF Recovery and Troubleshooting Guide*.

You can automate the running of the dmdbcheck $(8)$  and dmaudit $(8)$  commands through the DMF configuration file, as described in *DMF Administrator's Guide*.

### **Data Management Application Interface (DMAPI)**

DMF interacts with the IRIX or Linux kernel to migrate user data. This interaction is accomplished through an interface called the *Data Management Application Programming Interface* or *DMAPI*. This interface is recognized by the X/Open Group, which calls it the XDSM standard. DMF is also supported in minor ways by the Network File System (NFS) and Bulk Data Services (BDS). You must install the DMAPI software component on any machine that will be a DMF server. It also might be necessary to install specific patches. To obtain information about specific patches, use the **Dependencies** button on the DMF installation interface, (dmmaint(8)).

### **Distributed Commands**

The distributed command (DC) feature is an installation subset of the full DMF product that you can install on hosts that have DMF-managed filesystems exported to them, but never execute as the DMF server host. The DC feature allows DMF user commands (dmput, dmget, dmfind, dmls, dmcopy, and dmattr) to be executed on the client host.

The DMF User Library, libdmfusr.so, allows users to write their own custom DMF user commands that use the same DC Application Program Interface (API) as the DMF user commands listed previously.

Licensing is installed and enforced on the DMF server machine only. No licensing is required on the client host.

## **Differences from UNICOS/UNICOS/mk DMF**

If you are upgrading from a UNICOS or UNICOS/mk operating system to an IRIX or Linux operating system, you will need to be aware of the differences between IRIX/Linux DMF functionality and UNICOS/UNICOS/mk DMF functionality. The basic structure of DMF is the same for IRIX or Linux environments as for UNICOS and UNICOS/mk environments. However, the differences occur in areas affected by operating system dependencies. The DMF administrator interface differs in the areas of product installation, database administration utilities, and automatic space management. There are also differences in basic terminology. Table 2-1, page 5 provides a summary of key differences between the two operating systems as they relate to DMF.

**Table 2-1** IRIX/Linux and UNICOS/UNICOS/mk DMF Differences

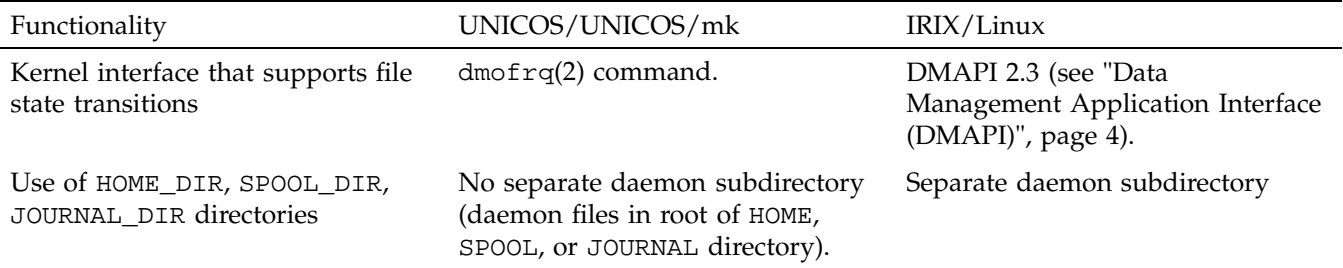

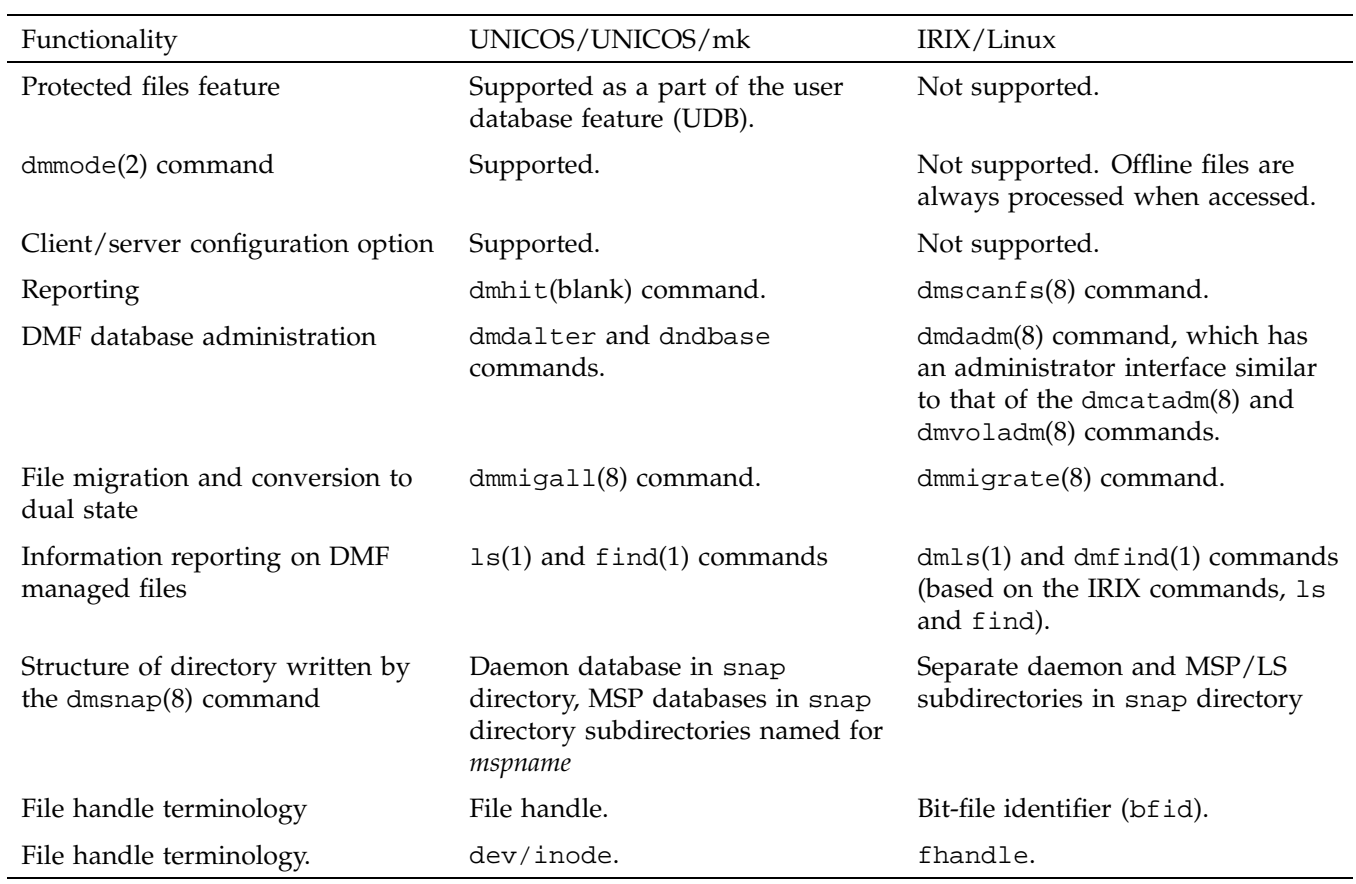

*Chapter 3*

# **Release Package**

This chapter provides information on the DMF release package and the software and hardware platforms that DMF supports.

### **Release Package Contents**

The DMF release package includes the following:

- A CD-ROM that contains the installable binary packages for the current DMF release
- *DMF Release and Installation Guide* (this publication)
- *DMF Administrator's Guide*
- *DMF Recovery and Troubleshooting Guide*
- A DMF entitlement number for licensing (see Chapter 8, "FLEXlm License Requirements", page 25)

### **Hardware and Software Requirements**

DMF runs on SGI Altix 3000 systems running the Linux operating system or other SGI systems runnning the IRIX operating system 6.5 or later.

### **Licensing Information**

DMF is released independently of operating system releases and is distributed by order only to licensed sites. Software keys are used to enforce licensing. DMF licenses apply to a single specific system. DMF license fees vary depending on the type of hardware.

DMF contains an embedded proprietary software package known as RDM Embedded from Birdstep Technology, Inc. RDM Embedded is not available from SGI; if you want to obtain it, contact Birdstep Technology, Inc. SGI reserves the right to make

changes to the embedded package, which will cause it to be different from that which you obtain from Birdstop Technology, Inc.

### **Ordering a DMF Release Package**

You can order a DMF release in the following ways:

- Customers can contact the order desk at the SGI Distribution Center in Minnesota by telephone (+1 651 683 5907 or 1 800 284 2729 extension 35907), through electronic mail (orderdsk@sgi.com), or by fax (+1 651 452 0141).
- Customers outside of the United States and Canada can contact their local service or sales organization for ordering information.

Software will be shipped by ground service or 5-day international service unless otherwise requested.

To order any additional publications, contact the order desk at the SGI Distribution Center in Minnesota, or contact your local service or sales organization for ordering information. DMF documentation is also available as part of the DMF Download Evaluation Software in InSight format as described in "Documentation Support".

### **Documentation Support**

DMF documentation is available as part of the SGI technical publications library at the following URL:

http://techpubs.sgi.com

If you click **Library Search** and type DMF in the search box, you will find the publications that support DMF.

The release package also contains the documentation in InSight format. All of the DMF publications are included on the DMF media.

DMF documentation includes the following:

- *DMF Release and Installation Guide* (this publication).
- *DMF Administrator's Guide*, which contains information about configuring and administering DMF.
- *DMF Recovery and Troubleshooting Guide*, which describes how to detect and repair discrepancies between your file system and the DMF daemon database.
- Man pages. Man pages are preformatted files containing information about commands and other aspects of operating systems or compatible products. Man pages are listed in Table 3-1:

**Table 3-1** DMF Man Pages

| <b>Type</b>               | Man pages available                                                                                                    |
|---------------------------|----------------------------------------------------------------------------------------------------|
| User commands             | $dmattr(1) dmcopy(1) dmfind(1) dmget(1) dmls(1) dmput(1)$                                                                                                    |
| Administrator<br>commands | dmatread(8) dmatsnf(8) dmatvfy(8) dmaudit(8)<br>$d$ mcatadm $(8)$ dmcheck $(8)$ dmclripc $(8)$ dmconfig $(8)$<br>$d$ mdadm $(8)$ dmfdaemon $(8)$ dmdate $(8)$ dmdbcheck $(8)$<br>dmdbrecover $(8)$ dmdidle $(8)$ dmdstat $(8)$ dmdstop $(8)$<br>$d$ mdump $(8)$ dmdump $j(8)$ dmfill $(8)$ dmfsfree $(8)$ dmfsmon $(8)$<br>dmhdelete $(8)$ dmlockmgr $(8)$ dmmaint $(8)$ dmmigrate $(8)$<br>$dmmove(8) dimmspotols(8) dimov\_keyfile(8)$<br>$dmov\_loadtapes(8)$ dmov_makecarts(8) dmscanfs(8)<br>dmselect $(8)$ dmsnap $(8)$ dmsort $(8)$ dmversion $(8)$<br>$dmvoladm(8)$ dmxfsrestore $(8)$ |
| File formats              | dmf.conf $(5)$ trxj $(5)$                                                                                                    |

## **Training Support**

You can obtain information about SGI training services and facilities for DMF at the following URL:

http://servinfo.csd.sgi.com

Select **Training Center > Description, Schedules, Registration & Maps**.

*Chapter 4*

## **Installation Overview**

Installation is the second of four steps necessary to the successful implementation of DMF at a site:

- Planning
- **Installation**
- **Configuration**
- **Initialization**

The planning, configuration, and initialization steps, as well as daily operation, are described in the *DMF Administrator's Guide*.

The procedures described in this document are used for the installation of major releases, revisions, and product upgrades delivered on the release media.

All installation steps are initiated through the SGI inst(8) utility on IRIX systems and the  $rpm(8)$  utility on Linux systems and the dmmaint(8) utility.

### **Preparing for Installation**

Beginning with DMF release 2.7, the installable DMF package includes a server software subsystem and a client software subsystem. The server software subsystem provides the full set of DMF functionality, including the DMF daemon, MSPs, LSs, DMF user and administrator commands, DMF online manuals, and all DMF man pages. The client software subsystem provides the executable files, libraries, and the subset of man pages that allow a machine to be a DMF client. This subsystem allows users on the client to use the DMF distributed commands. Only one of these subsystems can be installed on a machine.

Before beginning the installation of DMF, ensure that you meet the following requirements:

- You must be root
- The Data Management API (DMAPI) is the mechanism within IRIX or Linux and the XFS/CXFS file system for passing file management requests between the kernel and DMF. Ensure that you have installed DMAPI and the appropriate

**007–3683–007 11**

patches on the DMF server, as listed in the files displayed by the **Dependencies** and **News** buttons on the dmmaint(8) display.

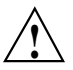

**Caution:** For file systems to be managed by DMF, they must be mounted on the DMF server to enable the DMAPI interface. On IRIX systems, you can do this by using the mount -o dmi command or by declaring parameter 4 in the fstab entry to be dmi. On Linux systems, you can do this by using the mount  $-\circ$ dmapi -o mtpt = *mountpoint* command or by adding dmapi, mtpt = *mountpoint* to the fourth field in the fstab entry. For more information on the mount or fstab commands, see the man pages. Failure to enable DMAPI for DMF-managed file systems will result in a configuration error.

• DMF state information is kept within a file system structure called an *extended attribute*. Extended attributes can be either inside the inode or in attribute blocks associated with the inode. DMF runs much faster when the extended attribute is inside the inode, because this minimizes the number of disk references that are required to determine DMF information. In certain circumstances, there can be a large performance difference between inode-resident extended attribute and non-resident extended attribute.

You should configure your file systems to ensure that the extended attribute is always inode-resident. This is done with the mkfs\_xfs command on IRIX systems and the mkfs.xfs command on Linux systems. Declare the inode size to be 512 bytes using the -i size=512 option. File systems that already exist will have to be dumped, recreated, and restored. This change is not mandatory.

• Ensure that, in the operating system configuration file, the following IPC kernel configuration parameters are set equal to or greater than the default: MSGMAX, MSGMNI, MSGSEG, and MSGSSZ. The parameters are described in Appendix A of *IRIX Admin: System Configuration and Operation*.

When you have completed the installation, you must configure DMF on the server prior to using it. See the *DMF Administrator's Guide* for information on configuring DMF.

### **DMF Directory Structure**

Beginning with DMF 2.8, DMF no longer supports multiple installed versions of DMF that can be made active via the dmmaint(8) program. While it is not necessary to

delete any existing pre-2.8 versions of DMF, they will not accessible by the DMF 2.8 software and they can be removed at the convenience of the administrator.

The reason for this change is that the pre-2.8 DMF directory hierarchy of /usr/dmf/dmbase is no longer the target installation directory of DMF. Rather, DMF 2.8 and later binaries, libraries, header files, and man pages are installed directly into the proper system locations and they are accessed directly from those locations without the use of symbolic file links.

When DMF 2.8 or later is installed, if the symbolic file link /etc/dmf/dmbase exists, it will be deleted. This link was used in pre-2.8 versions of DMF to access the "active" version of DMF, and as such, it was part of the administrators' initialization procedure to add this link to their PATH environment variable. Since it is no longer used in DMF 2.8 and later versions, it could cause an incorrect copy of a DMF command to be executed if an administrator's path included the link to be searched before the normal system binary locations. This way, even if the administrator neglects to remove the link from the path, it should not make any difference.

# **Installing DMF on IRIX Systems**

This chapter describes how to use the IRIX inst(1m) utility to install DMF. To install DMF on Linux systems, see Chapter 6, "Installing DMF on Linux Systems", page 17.

**Note:** To install DMF, you are required to have root permission.

To install DMF, complete the steps in Procedure 5-1, page 15.

**Procedure 5-1** Installing the Software from CD-ROM

1. You must stop DMF before installing an upgrade version. Use the following command:

/etc/init.d/dmf stop

- 2. Place the CD-ROM into the drive.
- 3. Using the left mouse button, select System->Software Manager on the pulldown menu.
- 4. On the Available Software list, select /CDROM/dist.
- 5. TO INSTALL THE DMF SERVER: Click on **Customize Installation**. You will receive more information about the size of the DMF software and the directories and files in it. Click on the Install button and select the folder icon next to Product to view the contents of the software.

TO INSTALL THE DMF CLIENT: Click on **Customize Installation**. Select the DMF client software subsystem and the DMF client man pages. Deselect the DMF server subsystem.

6. Click on the Start button. The **Status** Log section of the window will display the following message when the DMF installation is complete:

Installations and removals were successful.

- 7. Select **File > Exit**.
- 8. Eject the CD-ROM.

# **Installing DMF on Linux Systems**

This chapter provides steps for installing DMF on Linux systems. To install DMF on IRIX systems, see Chapter 5, "Installing DMF on IRIX Systems", page 15.

Before installing DMF 2.8, the site must decide whether the platform onto which DMF server software is being installed will ever export its DMF managed filesystems to another platform that has the DMF client installed, or whether the platform onto which DMF client software is being installed will ever export its imported DMF managed filesystems to another platform that also has the DMF client installed.

The importance of this possible configuration is that the DMF client commands rely on the xinetd(8) daemon to communicate with the DMF server machine. That communication is based on the TCPMUX functionality in the xinetd command, which is not present in versions of xinetd prior to xinetd-2.3.11. The DMF installation CD-ROM includes an RPM package of xinetd-2.3.11 that can be installed before the DMF installation. The administrator can install xinetd-2.3.11 if it might ever be required by DMF, or to simply upgrade the xinetd capability to a later, more robust version.

To determine the current level of xinetd, enter the following command:

rpm -q xinetd

The output of the rpm command indicates the current level of xinetd that is installed. Use the following procedure to install software from the CD-ROM.

**Procedure 6-1** Installing the Software from the CD-ROM

- 1. Place the CD-ROM into the drive.
- 2. Change directories to the DMF Linux installation directory, as follows:

cd /CDROM/rpms

3. If you wish to upgrade your current version of xinetd, enter the following command:

rpm -Uvh xinetd-2.3.11-1.ia64.rpm

**Note:** This command will fail if the currently installed version of xinetd is a later version.

**Note:** There are a number of xinetd configuration files in the /etc/xinetd.d directory that the rpm command shown above will not overwrite. Rather, it renames the newly installed versions with the suffix . rpmnew and logs a message to that effect. This command functions this way to prevent the overwriting of a site-modified configuration file with a default version, thus losing the site modification in the process. The administrator should inspect all xinetd configuration files for accuracy and reconcile any differences that are discovered in the new default configuration files (\*.rpmnew) with the existing files.

4. To install the DMF server, enter the following command:

rpm -Uvh dmf-2.8.0.0-0.ia64.rpm

5. To install the DMF client, enter the following command:

rpm -Uvh dmf-client-2.8.0.0-0.ia64.rpm

6. Eject the CD-ROM.

*Chapter 7*

# **DMF Maintenance Utility**

**Note:** The information in this chapter is for DMF server installation only.

You can use the dmmaint utility to view DMF release–specific news and to view information related to dependencies of which you should be aware before you start the current version of DMF.

You can use the dmmaint utility to install your temporary or permanent licenses.

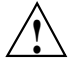

**Caution:** Ensure that you have installed your FLEXlm license file for this release. The FLEXlm license included with your DMF release is temporary; when you obtain your permanent DMF license, you must restart DMF.

For information about FLEXlm licensing requirements, see Chapter 8, "FLEXlm License Requirements", page 25.

To use the dmmaint utility, ensure that your DISPLAY environment variable is set up, and then enter the following command:

```
/usr/sbin/dmmaint &
```
If DISPLAY is not defined, dmmaint reverts to line mode, which has menu selections that are equivalent to the fields and buttons on the graphic user interface. Line mode is provided for remote log in, and is not recommended for general use.

The screen shown in Figure 7-1, page 20 is then displayed:

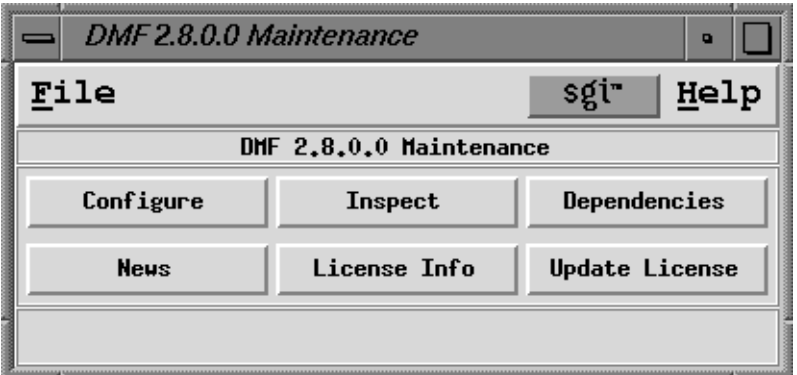

**Figure 7-1** DMF Version Maintenance Display

The fields and buttons of the DMF Version Maintenance display are described as follows:

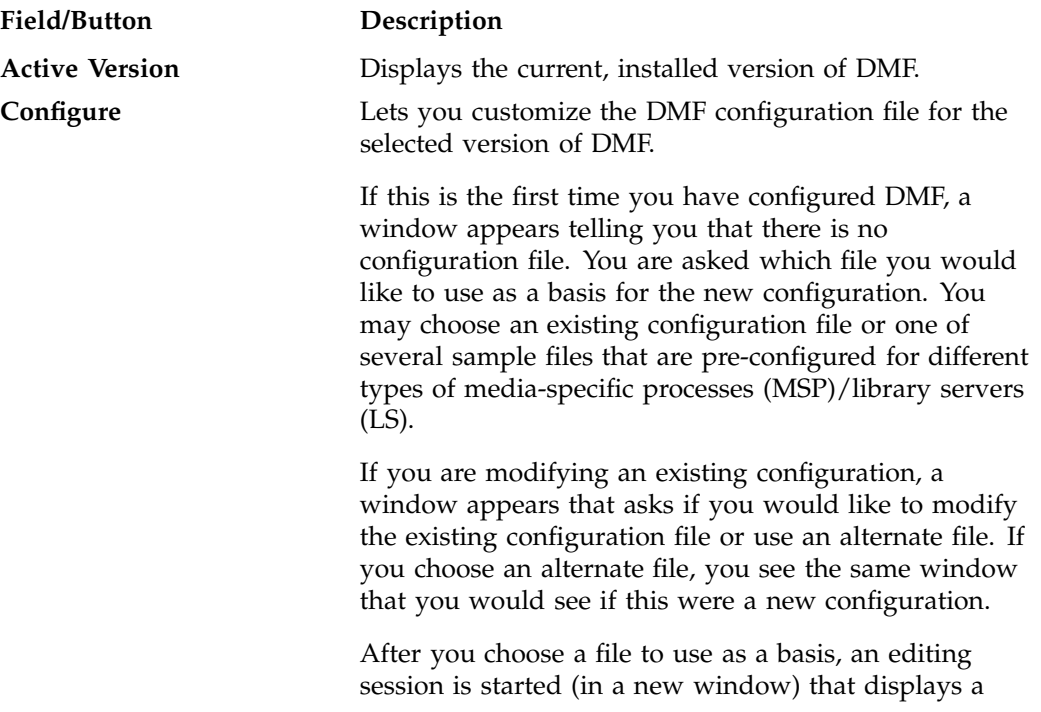

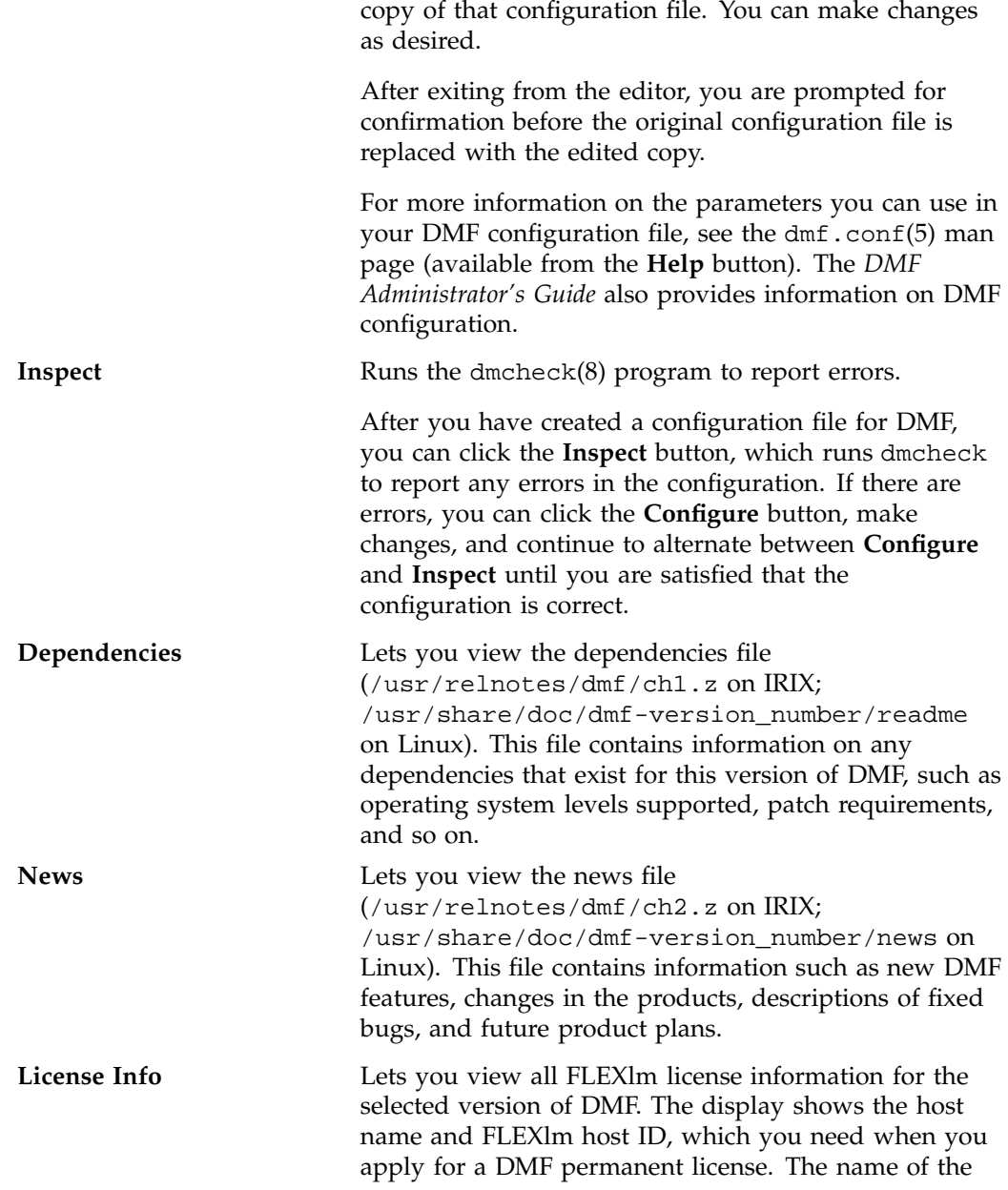

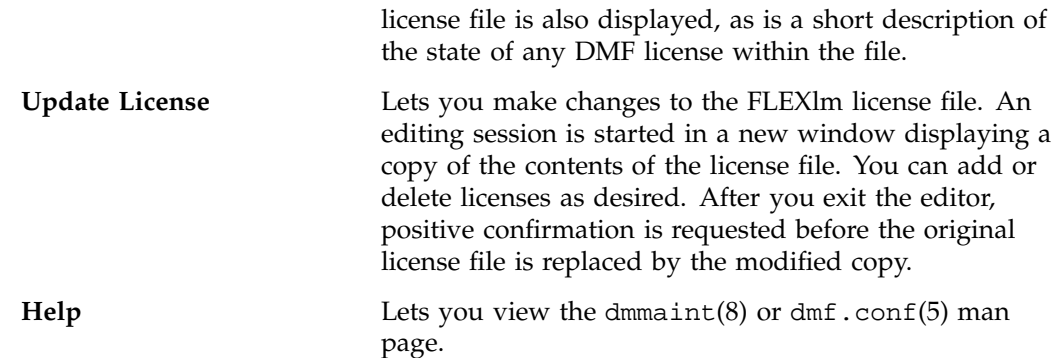

### **Completing Initial Configuration**

The following procedure uses dmmaint to complete the initial configuration of DMF:

**Procedure 7-1** Running dmmaint

- 1. Select **Dependencies** to read about all the hardware and software requirements that must be fulfilled before running DMF.
- 2. Select **News** to read about what is new with this revision of DMF.
- 3. If you have not yet installed a FLEXlm license for DMF, select the **Update License** button and use your mouse to copy and paste your license into the file. Close the window. Select **License Info** and examine the output to verify that the license is installed correctly.
- 4. Select **Configure** to begin configuration of the current revision of DMF. The first time that you select this button, dmmaint will prompt you for the file you want to use as a basis for the configuration. Choose to use your existing configuration file or one of the sample files provided. If you choose to use your existing configuration, you will need to add new parameters to implement new features. dmmaint then opens an editing window containing the configuration file, allowing you to modify the configuration to suit your needs. When you exit the window, dmmaint will ask if you want to make your changes permanent. If so, click OK.
- 5. You may make additional editing changes to your configuration by reselecting **Configure**. If you are modifying an existing configuration, a window appears that asks if you would like to modify the existing configuration file or use an alternate

file. If you choose an alternate file, you see the same window that you would see if this were a new configuration.

- 6. Click the **Inspect** button, which runs dmcheck to report any errors in that configuration. If there are errors, you can click the **Configure** button, make changes, and continue to alternate between **Configure** and **Inspect** until you are satisfied that the configuration is correct.
- 7. If you do not want DMF to be automatically started and stopped, enter the following command (you must be running as root):

chkconfig dmf off

For information about how to start and stop DMF, see the dmfdaemon(8) and dmdstop(8) man pages.

# **FLEXlm License Requirements**

**Note:** The information in this chapter is for the DMF server only.

The software licensing used by DMF is based on the FLEXlm product from GLOBEtrotter Software, Inc. A FLEXlm license is required to use DMF.

For more information on FLEXlm, you may order the *Flexible License Manager End User Manual* from GLOBEtrotter Software, Inc., or from the SGI Distribution Center in Minnesota.

The DMF license is issued to a specific host ID. You will be asked to provide the license manager host ID when you obtain your permanent license. To obtain the number, launch the dmmaint utility and select the **License Info** button. A window displays the host name and the FLEXlm host ID. When you are asked for the license manager host ID, provide this FLEXlm host ID.

You must have a separate license for each host machine on which DMF is installed.

When you download or order DMF, you will receive a temporary license and an entitlement number from the SGI Distribution Center in Minnesota; you must get a permanent DMF license and restart DMF once you have that license.

Install the DMF software. Steps to take for the temporary license are described in Procedure 7-1, page 22.

Along with your entitlement number, you will receive a URL to a key generation page. To obtain your permanent license, follow the instructions on the key generation page. After you have provided the required information, a key will be sent to you through electronic mail.

If for some reason you cannot use the World Wide Web key generation page, you can telephone or email the SGI Distribution Center in Minnesota and a key will be sent to you.

Customers can contact the order desk at the SGI Distribution Center in Minnesota by telephone (+1 651 683 5907 or 1 800 284 2729 extension 35907), through electronic mail (orderdsk@sgi.com), or by fax (+1 651 452 0141).

# **Before You Start DMF**

To use DMF commands and DMF man pages, set your PATH and MANPATH environment variables. The DMF administrator commands and executable files are installed in  $/\text{usr}/\text{sbin}$ . The user commands are installed in  $/\text{usr}/\text{bi}$ . The IRIX man pages are installed in /usr/share/catman/u\_man/cat[1,5,8]. The Linux man pages are installed in /usr/share/man/man[1,5,8].

**Note:** If you are not familiar with setting the MANPATH environment variable, you should know that some paths are checked even though they are not listed by default. In other words, even though the command echo \$MANPATH in ksh returns no message or in csh returns the message MANPATH - Undefined variable, certain paths are still searched for man pages. Setting the MANPATH environment variable as described in the following examples will overwrite these paths.

If MANPATH has not been set, you should read the  $man(1)$  man page to determine the paths that are checked and then include those paths in the commands below.

Since DMF 2.8 and later versions install binaries and man pages in standard system locations, simply ensure that your PATH and MANPATH environment variables contain the appropriate paths listed above. In most cases, no additional path settings should be required.

*Chapter 10*

# **Upgrading DMF**

Upgrading the DMF software is essentially the same procedure as the one described in Chapter 5, "Installing DMF on IRIX Systems", page 15 for IRIX systems or in Chapter 6, "Installing DMF on Linux Systems", page 17 for Linux systems.

You need to be aware of the following differences from an initial installation:

• Before installing a DMF upgrade, you must stop DMF. To do so, enter the following command:

/etc/init.d/dmf stop

• When you start to edit the configuration file for the upgrade version of DMF, you are prompted as to whether you want to use the existing configuration file or one of several sample files.

### **Support Issues**

Before upgrading to a new release, please read the following information and be sure that your site is able to accommodate the process. Failure to do so can cause major problems when the DMF is initialized.

DMF supports both OpenVault and the Tape Management Facility (TMF). You must acquire these facilities before you can upgrade. Support for the tape MSP Autoloader API has been dropped.

TMF is available to all DMF licensed customers for no charge. If you want TMF, order product SC4-TMF-XL. This will grant TMF, free of charge, to any existing DMF-licensed customers.

DMF is licensed for several different architectures based on the number of CPUs, and DMF does enforce a node locked license. However, it does not enforce licenses based upon the size of the machine.

## **Index**

### **A**

Active Version field dmmaint utility, 20 Autoloader API support removed, 29 Automatic migration, 3

#### **B**

Bulk Data Services (BDS), 4

#### **C**

CD-ROM installation, 15 chkconfig command initial configuration, 23 Commands setting environment variables for, 27 Configuration, 11 parameters for interprocess communication, 12 Configure button dmmaint utility, 20 Customer services documentation, 8 training, 9

#### **D**

Data Management API, 4 Database integrity, 4 Dependencies button dmmaint utility, 21 Disk MSP, 3

#### **007–3683–007 31**

Distributed commands, 5 DMAPI, 4 DMAPI interface, 11 dmaudit command, 4 dmdbcheck command, 4 DMIG, 4 dmmaint utility, 19 Active Version field, 20 Configure button, 20 Dependencies button, 21 Help button, 22 Inspect button, 21 License Info button, 21 licensing DMF within, 25 News button, 21 Update license button, 22 Documentation available, 8 InSight, 8 man pages, 9 online, 8 ordering, 8

### **E**

Environment variables setting, 27 Extended attributes, 12

### **F**

File migration, 3 File systems inode-resident, 12 FLEXlm

#### Index

licensing requirements, 25 FTP MSP, 3

#### **H**

Hardware and software requirements operating system, 7 Help button dmmaint utility, 22

#### **I**

Initial configuration dmmaint utility, 22 Initialization, 11 Inode-resident file systems, 12 InSight documents available, 8 Inspect button dmmaint utility, 21 inst utility, 15 Installation overview, 11 preparing for, 11 using inst and rpm, 11 Installation procedure CD-ROM, 15 using inst utility, 15 using rpm utility, 17 IPC kernel parameters setting, 12 IRIX DMF installation, 15 IRIX/ Linux and UNICOS/UNICOS/mk differences, 5

### **L**

Library server, 3 License Info button

dmmaint utility, 21 Licensing, 29 overview, 7 requirements, 25 Linux DMF installation, 17

#### **M**

Maintenance utility, 19 Man pages, 9 setting environment variables for, 27 MANPATH environment variable setting, 27 Manual migration, 3 Migration automatic, 3 file, 3 manual, 3 MSP, 3

#### **N**

News button dmmaint utility, 21 NFS, 4

#### **O**

Offline data storage management, 3 Ordering documentation, 8 Ordering software, 8

### **P**

Patches, obtaining list in dmmaint, 5 PATH environment variable setting, 27

Planning, 11 Publications available, 8 ordering, 8

### **R**

RDM Embedded, 7 Readme file viewing with dmmaint, 21 Release package, 7 ordering, 8 rpm utility, 17

### **S**

Software upgrades, 29 State information, 12 Subsystems client and server, 11 Support OpenVault, 29

TMF, 29 Support information training, 9

### **T**

Tape MSP, 3 TMF support for, 29 Training, 9 available, 9

### **U**

Update License button dmmaint utility, 22 Upgrading, 29 Upgrading DMF, 29 URL publications, 8